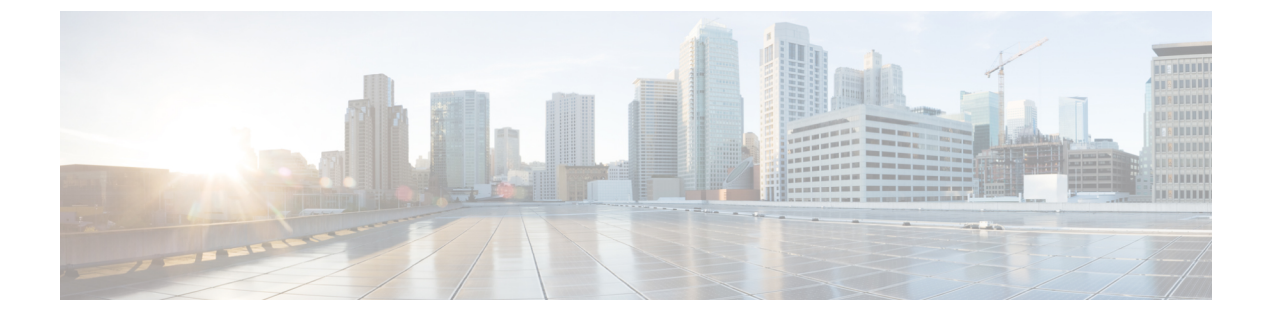

# 仮想ネットワーク機能のモニタリング

- ETSI API を使用した仮想ネットワーク機能のモニタリング (1 ページ)
- VM モニタリング操作 (4 ページ)

# **ETSI API** を使用した仮想ネットワーク機能のモニタリン グ

VNF の導入中に、ESC モニタリング エージェント コンポーネント (MONA) に VNF が正常 かどうかを判断する方法を指示するメトリックを定義する必要があります。メトリックの定義 は VNFD の重要業績評価指標(KPI)セクション内にあり、MONA は VNF を定期的にモニタ して、VNFCごとに定義された、その健全性とワークロードを確認できます。その後アクショ ンはこれらの KPI に関連付けられ、適切な条件が満たされると実行されます。

ICMP Ping や SNMP など、いくつかの組み込みモニタリングメソッドがあります。構成 VNFC でモニタするメトリックには、次のものがあります。

- 到達可能性
- •リソース使用率(CPU、メモリ、ディスク、ネットワークスループットなど)

展開した VNFC をモニタするには、次の前提条件を満たしている必要があります。

- 展開した VNFC が動作している必要がある
- モニタリングが有効になっている
- KPI が設定されている必要がある

```
例:
```

```
vdu1.
      type: tosca.nodes.nfv.Vdu.Compute
     properties:
        name: Example VDU1
        description: Example VDU
        boot_order:
          - boot1-volume
        configurable_properties:
```

```
additional vnfc configurable properties:
     vim_flavor: Automation-Cirros-Flavor
     bootup_time: 1800
     vm_name_override: my-vdu-1
     recovery_action: REBOOT_THEN_REDEPLOY
      recovery_wait_time: 100
     monitor on error: false
     max_retries: 2
     kpi_data:
       VM_ALIVE-1:
          event name: 'VM ALIVE-1'
           metric_value: 1
           metric_cond: 'GT'
           metric_type: 'UINT32'
           metric occurrences true: 1
           metric_occurrences_false: 30
           metric_collector:
             type: 'ICMPPing'
             nicid: 1
             poll_frequency: 10
              polling_unit: 'seconds'
             continuous_alarm: false
      admin_rules:
       VM_ALIVE-1:
          event_name: 'VM_ALIVE-1'
          action:
           - 'ALWAYS log'
           - 'FALSE recover autohealing'
           - 'TRUE esc_vm_alive_notification'
     placement type: zone
     placement_target: nova
     placement enforcement: strict
     vendor section:
       cisco_esc:
          config_data:
           example.txt:
              file: ../Files/Scripts/example.txt
                variables:
                  DOMAIN_NAME: { get_input: DOMAIN_NAME
                  NAME_SERVER: { get_input: NAME_SERVER }
                  VIP_ADDR: { get input: VIP_ADDR }
                  VIP_PREFIX: { get input: VIP_PREFIX }
 vdu_profile:
   min number of instances: 1
   max_number_of_instances: 1
        capabilities:
 virtual_compute:
   properties:
     virtual_cpu:
       num virtual cpu: 8
     virtual_memory:
       virtual mem_size: 16
requirements:
  - virtual storage: cdr1-volume
  - virtual storage: boot1-volume
```
上記の kpi\_data はデフォルトで必要な KPI で、最低でもすべての展開で必要です。これによ り、VM\_ALIVE メッセージが生成され、VNFC が正常に展開されたことが ESC Manager に通 知されます。これは、KPI、その収集方法、およびKPIが満たされたときに実行されるアクショ ンで構成されています。

シスコのデータ構造プロパティ

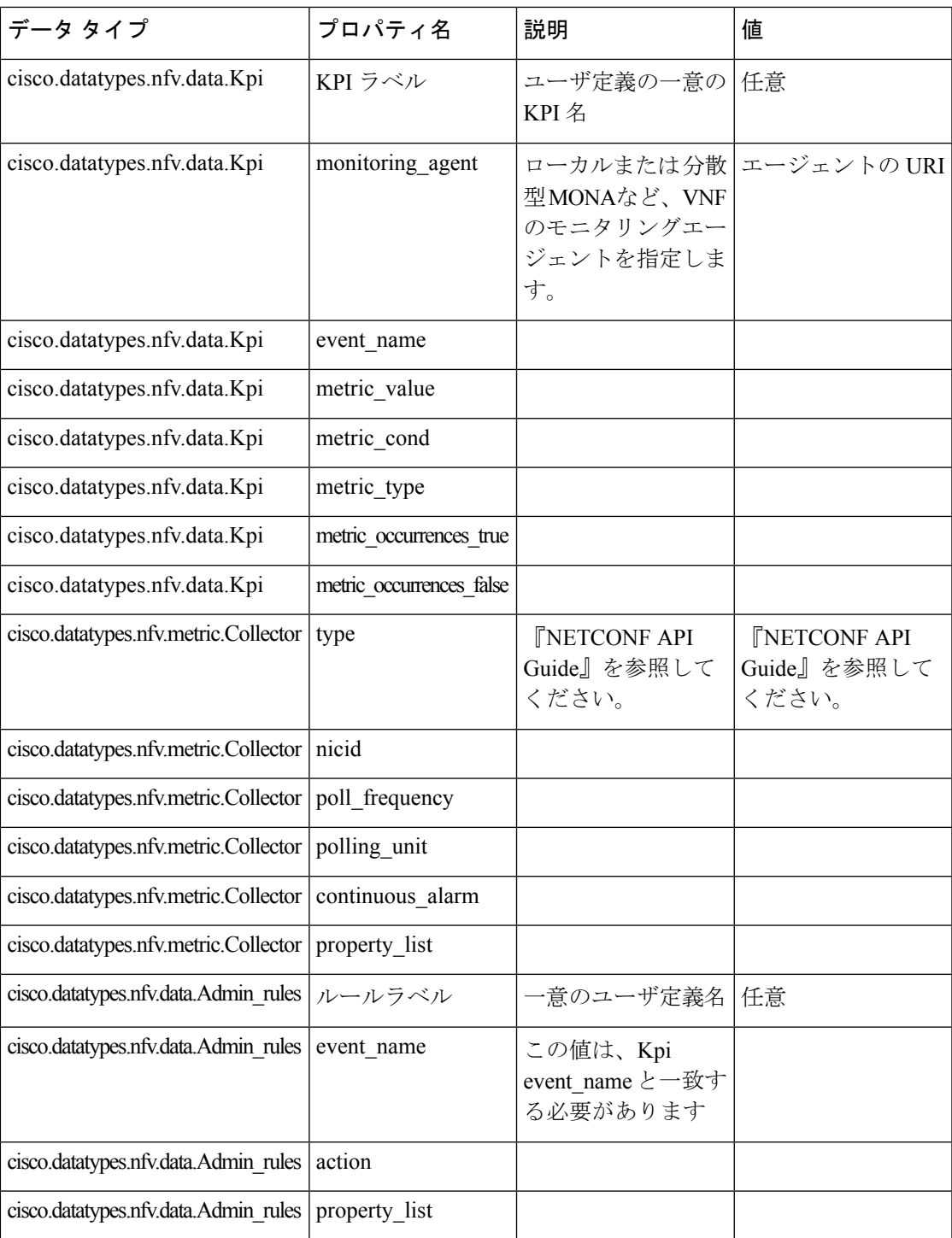

以下は、拡張通知タイプへのサブスクリプションを許可する ETSI プロパティファイルからの 抜粋です。

# For notificationType "InfrastructureOperationOccurrenceNotification" subscription.notifications.infra.filter.operationTypes=MONITORING\_MIGRATION subscription.notifications.infra.filter.operationStates=COMPLETED,FAILED\_TEMP,FAILED,ROLLED\_BACK subscription.notifications.infra.callbackUri=http://<nfvoHost>:<nfvoPort>/monitoring/migration/notification

```
# Full URL where the notification will be sent
subscription.notifications.infra.authentication.authType=BASIC # or
OAUTH2_CLIENT_CREDENTIALS
# Basic Auth credentials (based on authType)
subscription.notifications.infra.authentication.paramsBasic.userName=nfvo
```
subscription.notifications.infra.authentication.paramsBasic.password=mypw

# Alternatively, OAUTH 2.0 credentials (based on authType) #subscription.notifications.infra.authentication.paramsOauth2ClientCredentials.clientId= #subscription.notifications.infra.authentication.paramsOauth2ClientCredentials.clientPassword= #subscription.notifications.infra.authentication.paramsOauth2ClientCredentials.tokenEndpoint=

```
(注)
```
前のプロパティが設定されていない場合、これらの通知はすべての通知タイプが適用さ れるサブスクライバに送信されます。

KPI とルールの詳細については、『*Cisco Elastic Services Controller User Guide*』を参照してくだ さい。

## **VM** モニタリング操作

RESTful インターフェイスを使用して VM のモニタリングを設定および設定解除できます。

操作はデフォルトにより非同期になります。この機能を同期モードで使用するには、 sync.supported = true を設定する必要があります。

VM をモニタするにはペイロードが必要です。

メソッドタイプ

POST

VNFM エンドポイント

### SOL003 の例:

{apiRoot}/or\_vnfm/vnflcm/v2/ext/vnf\_instances/{vnfInstanceId}/monitoring/operations

#### SOL002 の例:

{apiRoot}/ve\_vnfm/vnflcm/v2/ext/vnf\_instances/{vnfInstanceId}/monitoring/operations

指定した VM でモニタリング動作を開始および停止するには、vnfcInstanceIds を設定します

設定します。

```
{
    "vnfcInstanceIds": ["vnfcInstanceId1","vnfcInstanceId2",...,"vnfcInstaceIdN"],
## optional
    "operation": "ENABLE_MONITOR",
## mandatory ENABLE MONITOR, DISABLE MONITOR, REBOOT
    "additionalParams": []
## optional - for future use :-)
}
```
VNF 全体のモニタリング動作を開始および停止するには、vnfcInstanceIds を設定しないでく ださい。

VM モニタリングを設定するには、enable\_monitoring を指定し、VM モニタリングを設定解除 するには操作フィールドで disable monitoring を指定する必要があります。

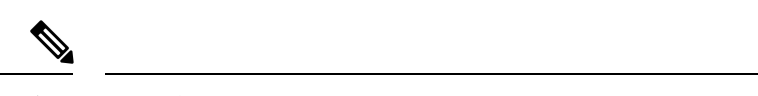

ユーザが ESC ETSI インターフェイスから VM を再起動すると、モニタリングが自動的に 有効になります。 (注)

### **VM** モニタリングステータスの通知

ETSI NFV MANO は、VM モニタリングのステータス通知を提供します。ペイロードを使用し て、特定の VNF または VNF の特定の VM で、VM を有効化、無効化、再起動できます。

VM を設定、設定解除、または再起動時に、ETSI NFV MANO は次の [notifications-per-operation] を送信します。

[notifications-per-operation]

------------------------------------- VM MONITOR SET notification when enabling a monitor VM\_MONITOR\_UNSET notification when disabling a monitor VM\_REBOOTED notification when rebooting

 $\overline{\phantom{a}}$ 

I

翻訳について

このドキュメントは、米国シスコ発行ドキュメントの参考和訳です。リンク情報につきましては 、日本語版掲載時点で、英語版にアップデートがあり、リンク先のページが移動/変更されている 場合がありますことをご了承ください。あくまでも参考和訳となりますので、正式な内容につい ては米国サイトのドキュメントを参照ください。